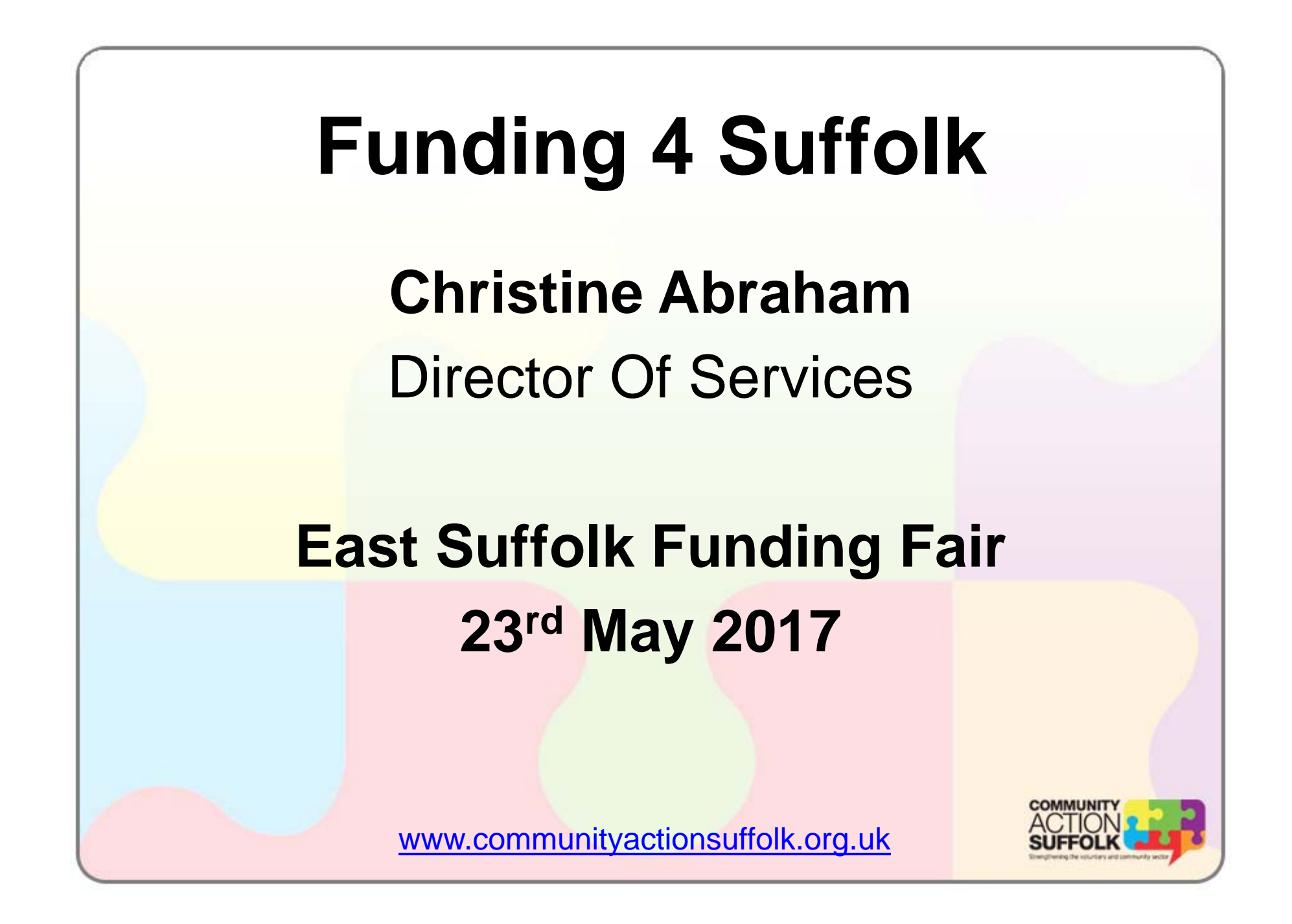

## **Funding 4 Suffolk**

- •Online Funding Portal
- • The portal is a 3 year project in partnership with Suffolk County Council and all of the District/Borough **Councils**
- Build and year 1 funding has come through SCC's **Transformation Challenge Award funding.**
- Years 2 & 3 funding through Suffolk County Council and District/ Borough Councils
- •Community Action Suffolk is the administrator

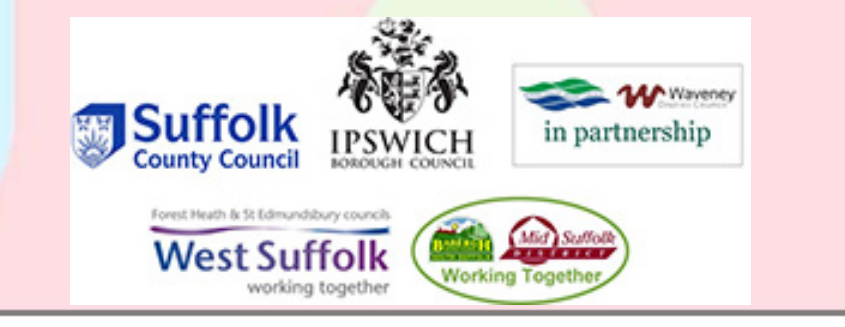

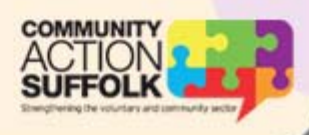

# **Funding 4 Suffolk**

- The database behind the portal is Idox Grant Finder
- The portal has been built bespoke for Suffolk
- **Aim is to be the one stop shop for** everything funding
- National information populated by Idox and local news and support populated by CAS through the partners

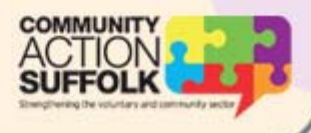

## **Aims of the project**

- The Funding 4 Suffolk Online Portal will enable VCSE Organisations, Parish Councils, Schools, and other such partners to complete their own funding searches FREE of charge
- Increased officer time available in all of the partner organisations to provide support for funding **applications**
- Better quality applications submitted to local and national funders
- Increased amount of funding leveraged into Suffolk
- $\bullet$  Better understanding of the funding being leveraged into Suffolk

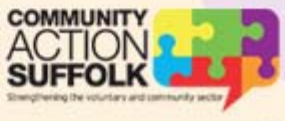

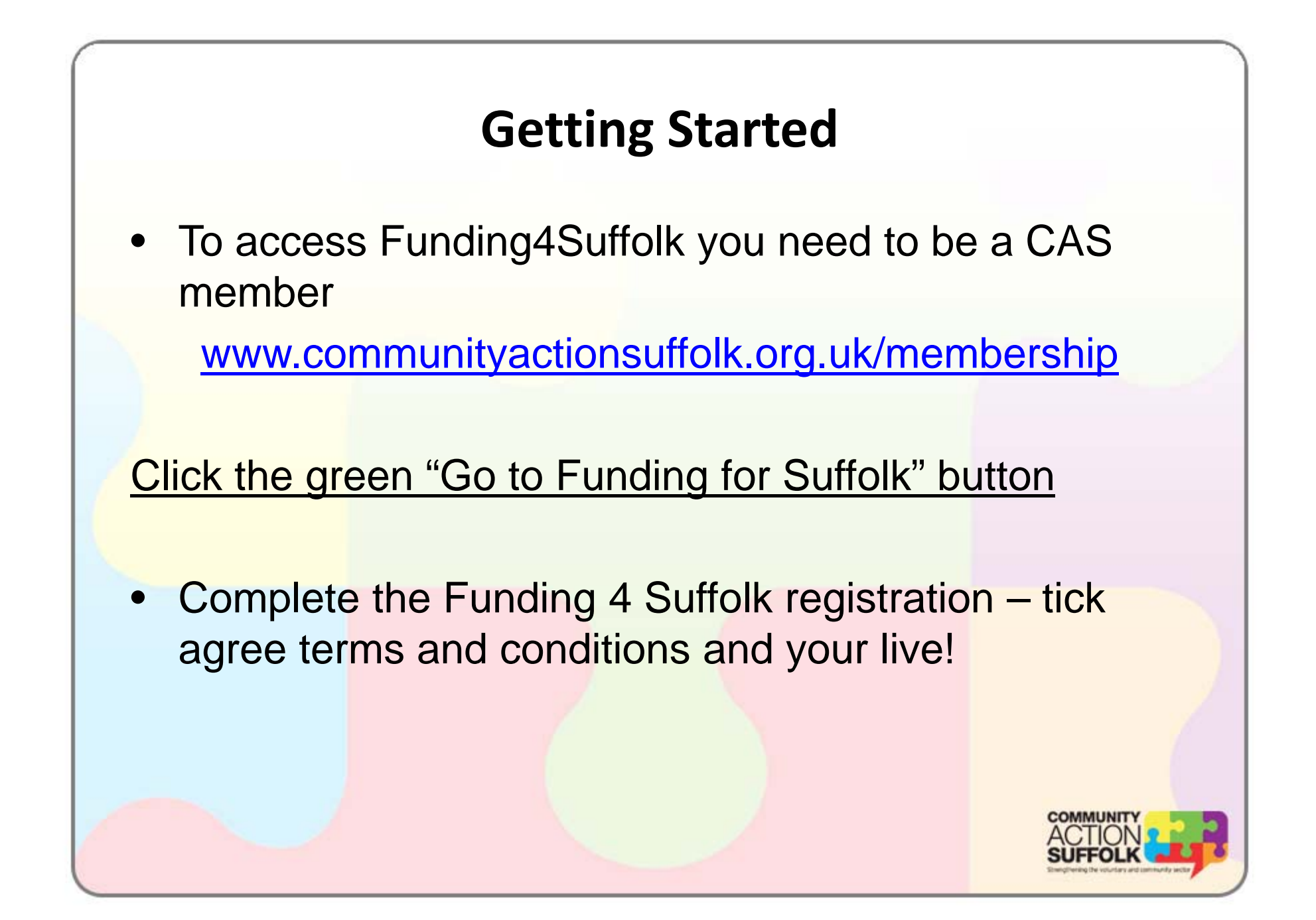

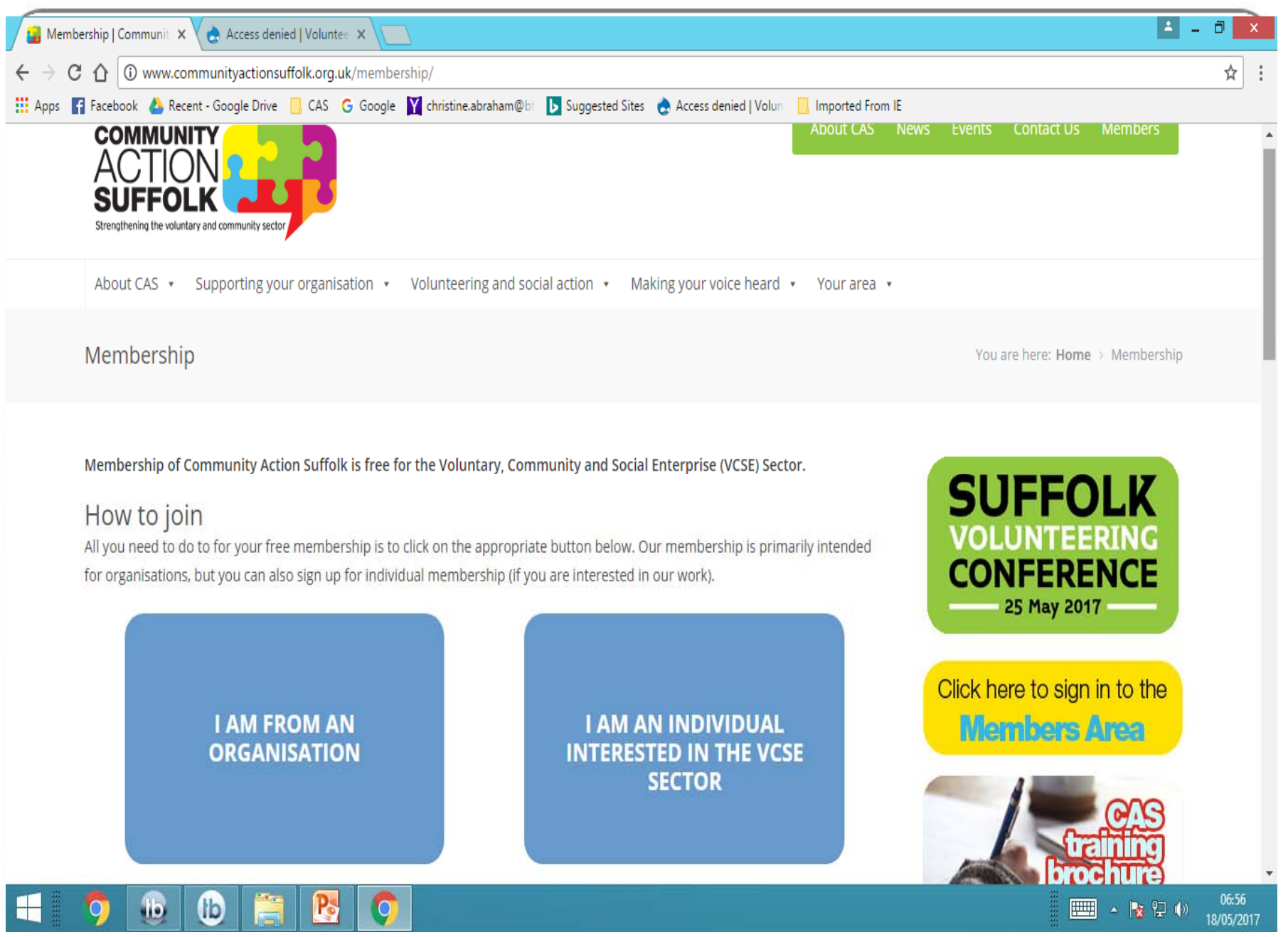

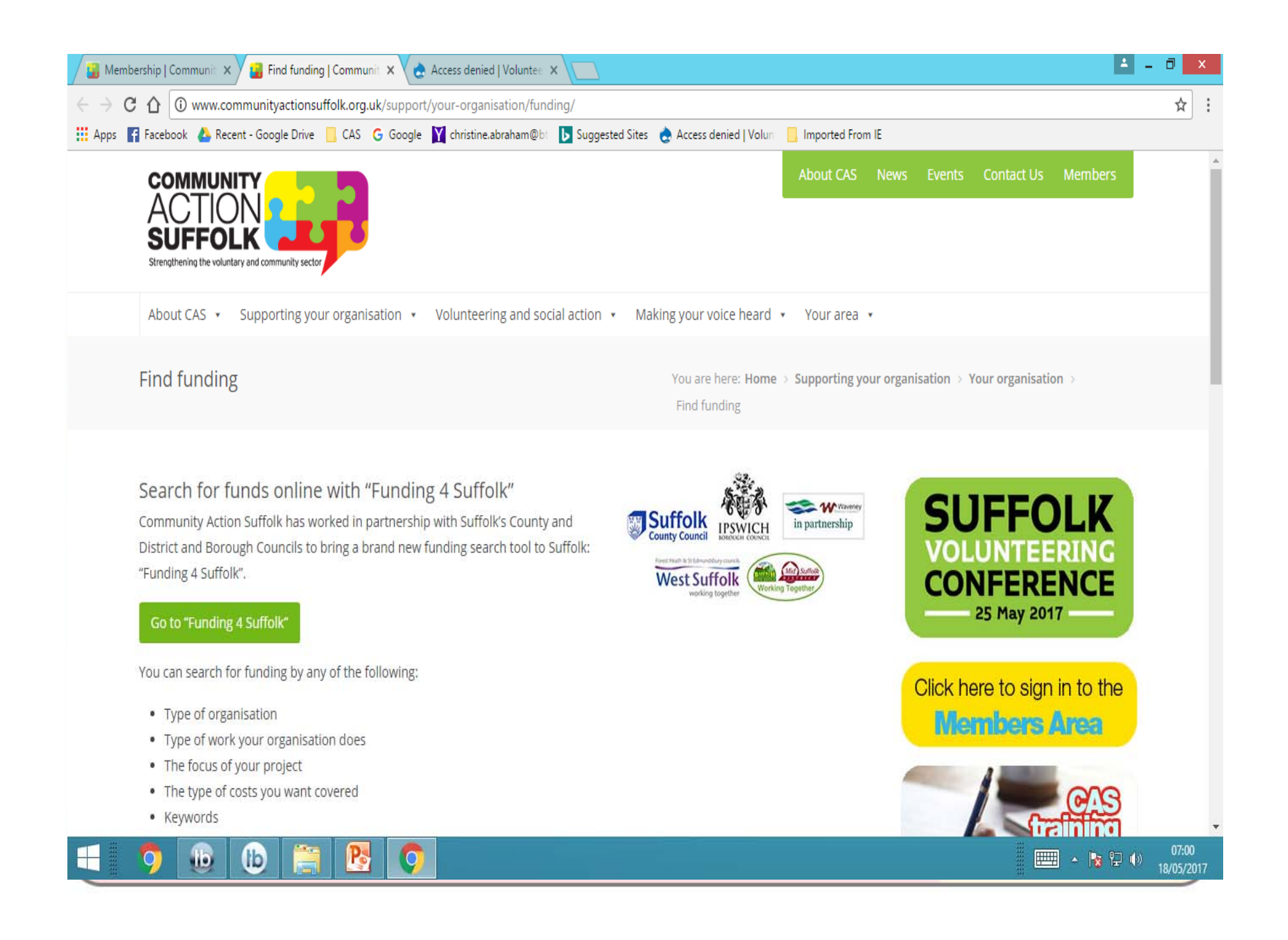

#### **Online Portal Functions: Search for funding**

- • The **Search** tool helps you to seek out grants, awards and other funding which may be relevant to your organisation by answering a few simple questions.
- • To begin searching, you are presented with a number of questions about your organisation and your funding needs.
- •These questions have been specifically designed to help make sure your search results are always relevant and useful.
- •The only mandatory question is 'What is your organisation type?' – however, the more information you provide at this stage, the more specific your search results will be.

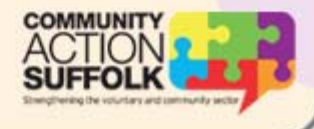

#### **Online Portal Functions: Browse for funding**

- If you are keen to get a broader picture of what types of funding might be available for your organisation, the **Browse** feature is for you.
- This feature allows you to browse a vast amount of relevant funding information effectively by breaking it down into manageable, easy-to-digest portions.
- $\bullet$  To begin browsing, click on the Browse funding link on the portal menu and select the type of organisation for which you are seeking funding.

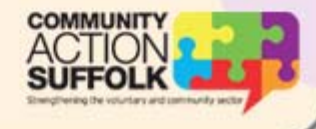

### **Online Portal Functions: Using your results**

- **Filter your results -** according to funding type, funding source, geographic scope and/or status. To view a description of a filter option, hover over it with your cursor.
- **Sort your results**  alphabetically, according to deadline, funding provider, funding type, geographic scope (default), maximum value or status.
- **Produce a report**  To create a report, select the
- fund(s) you would like to be included by placing a tick in the relevant box(es) and click Produce report.

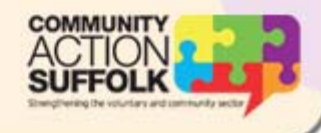

### **Online Portal Functions: Saving your results**

- **Saving a search -** means you can access it quickly and easily at a later date.
- The funding portal offers an interactive grant alert service which enables you to receive email updates when funding opportunities that match the searches saved to your profile are added or updated.
- **Signing up to receive email notifications will mean** you will hear about these developments first and will help you to stay informed.

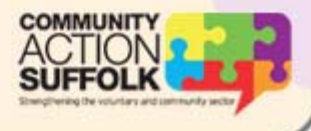

**How can I get more from the portal?**

- **The Local Section**
	- **Local Funders**
	- –**– Suffolk Community Foundation**
	- –**Guidance applying for funds**
	- –**Local training**
	- –**Other fundraising support**
	- –**Funding searches for community buildings**
	- –**VCSE strength checker**

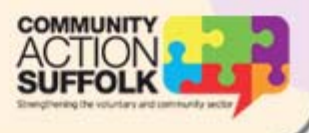

#### **How can I get more from the portal?**

- **The News section -** features national (and, where available, local) funding announcements affecting your organisation (or your area) so that you are quickly aware of when new funds have been launched, new deadlines have been announced and key statements have been made that could be of interest.
- **Events** Events and training sessions in Suffolk
- $\bullet$  **The Help & Advice section** – guidance on how to use the portal

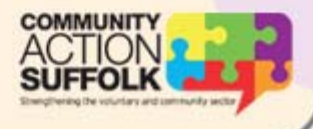

#### **Reporting success**

- Anyone who undertakes a search will be sent an email 3 months later asking whether they applied, how much for and the outcome of that application.
- If they don't respond they will receive another in 3 months time.
- Provides valuable data about the funding searches (why, what, how much etc.) and what happened next.
- We have access to data of number of visits, number of searches, funding leveraged in, etc

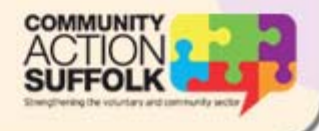

# Conclusions

- This is Suffolk's own portal please use and promote widely
- Help to get the portal fully populated need case studies, news stories, information about events and much more
- **Respond to the feedback emails so that** we can gather some good intelligence about funding and the needs of the sector
- Problems, issues, improvements

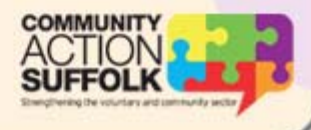

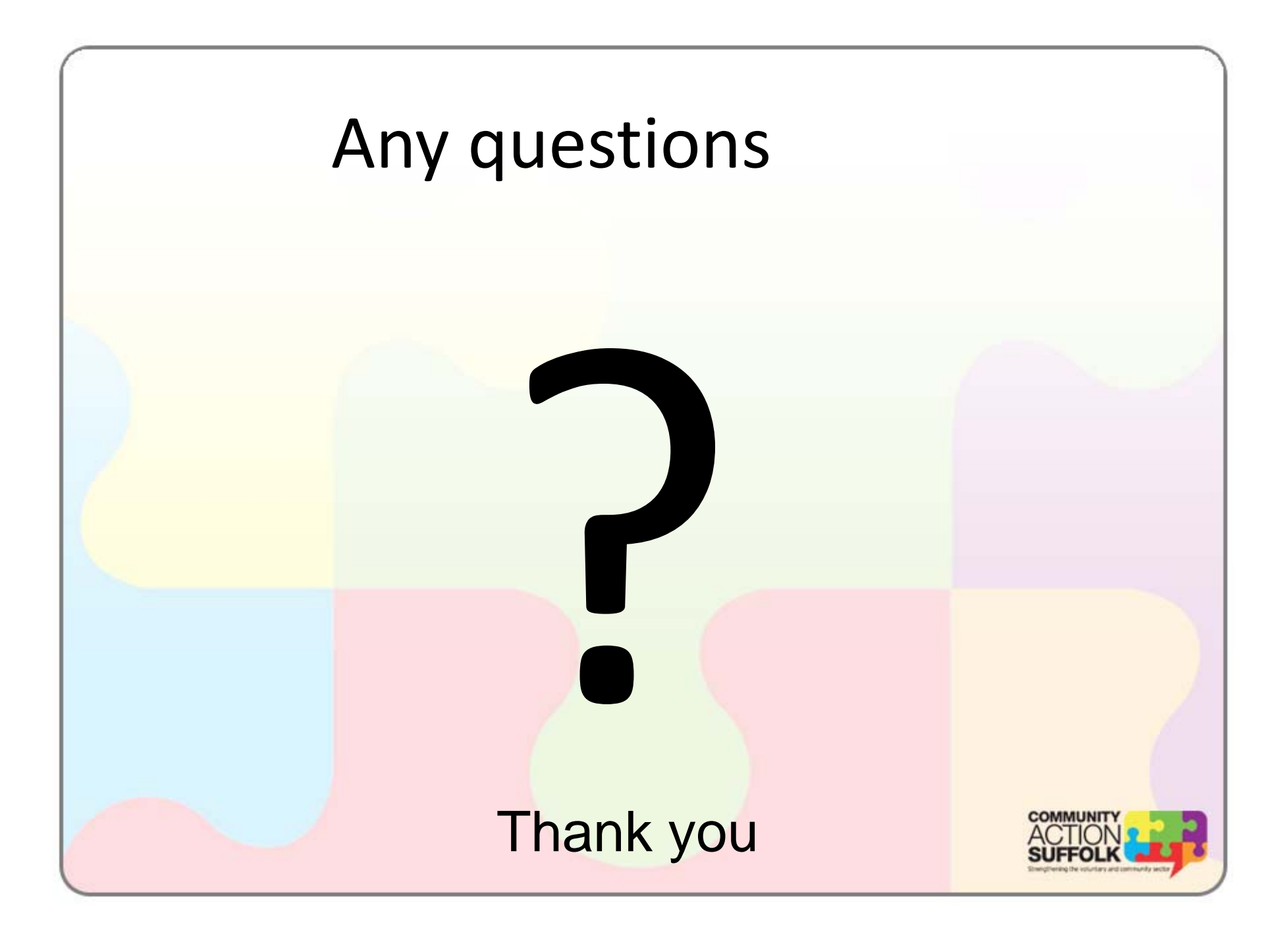